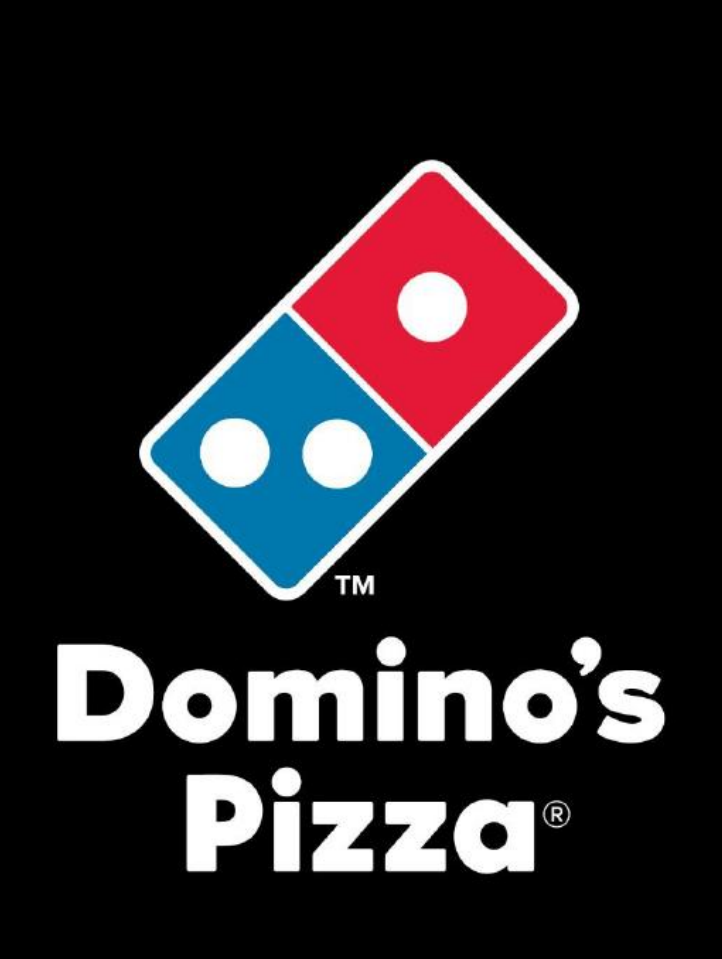

# **Расчет заказа продуктов через систему «PULSE»**

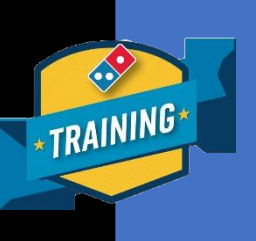

**М А Н У А Л**

**Domino's Pizza Russia, 2017 г.**

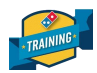

# **Расчет заказа продуктов в системе «PULSE».**

Умение правильно рассчитать количество продуктов для заказа – один из основополагающих навыков в операционной деятельности директора. Верный расчет заказа продуктов избавляет от таких рисков как:

- Излишки и порча продуктов, списания;
- Нехватка продуктов, которая влечет за собой целую цепочку последствий отправка рабочей единицы в другой ресторан за продуктом в часы РАШ, низкое качество пиццы, увеличение времени доставки, в конечном счете - недовольный БОСС.

Данная инструкция позволяет быстро и правильно рассчитать необходимое количество продуктов для заказа на ПЛЦ на предстоящий период. А соблюдение условий данной инструкции поможет Вам избежать многих рисков и наладить бесперебойную работу ресторана.

## **Условия:**

#### **Внимание! Для заказа продуктов по данной схеме должны быть соблюдены следующие условия:**

- **1.** Инвентаризация, которая заносится в «PULSE», должна быть реальной, посчитанной по факту, а не внесенной по идеалу или приблизительной.
- **2.** Все передачи или получения продуктов в другие рестораны должны быть отражены в «Бланке трансферов». Информация из данного Бланка трансферов понадобится позже, когда будет сделан расчет заказа продуктов (в случае если Вы занимали продукты у другого ресторана нужно вычесть этот расход из остатка, а в случае если Вам должны, то прибавить это количество продукта к остаткам).
- **3.** К моменту составления заказа все накладные с поставок (как сторонних поставщиков, так и ПЛЦ) должны быть занесены в «PULSE». Это важно, так как заказ продуктов делается, как правило, в день поставки.
- **4.** Кроме того, необходимо чтобы расхождения между актуальной и идеальной инвентаризацией были в пределах допустимых значений (**не более 0.5%**). Если расхождение будет больше – значит в ресторане не верно расходуются продукты, сотрудники на МЛ работают не по ДЭ.

Соблюдение вышеперечисленных условий необходимо для верного отображения данных системы «PULSE», так как эта программа производит расчет остатков по идеальному значению инвентаризации.

**Важно понимать, что, если у Вас изначально данные условия не были соблюдены, то, прежде чем система заработает правильно, будет переходный период, во время которого расчет заказов по данной схеме будет отображаться не вполне некорректно. Это займет около 2-х недель.**

**В эти две недели придется корректировать заказ вручную. Для этого, каждую позицию необходимо будет перепроверять с фактическими остатками, ввиду их очевидных перекосов в большую или меньшую сторону. Ниже (на стр. 5) мы приведем пример, как это делается.**

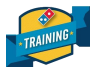

## **Алгоритм расчета продуктов для заказа в системе «PULSE»:**

**1.** Запускаем «PULSE». Выбираем Вкладку **«Установки» - «Управление».** Вводим свой **Логин и Пароль**.

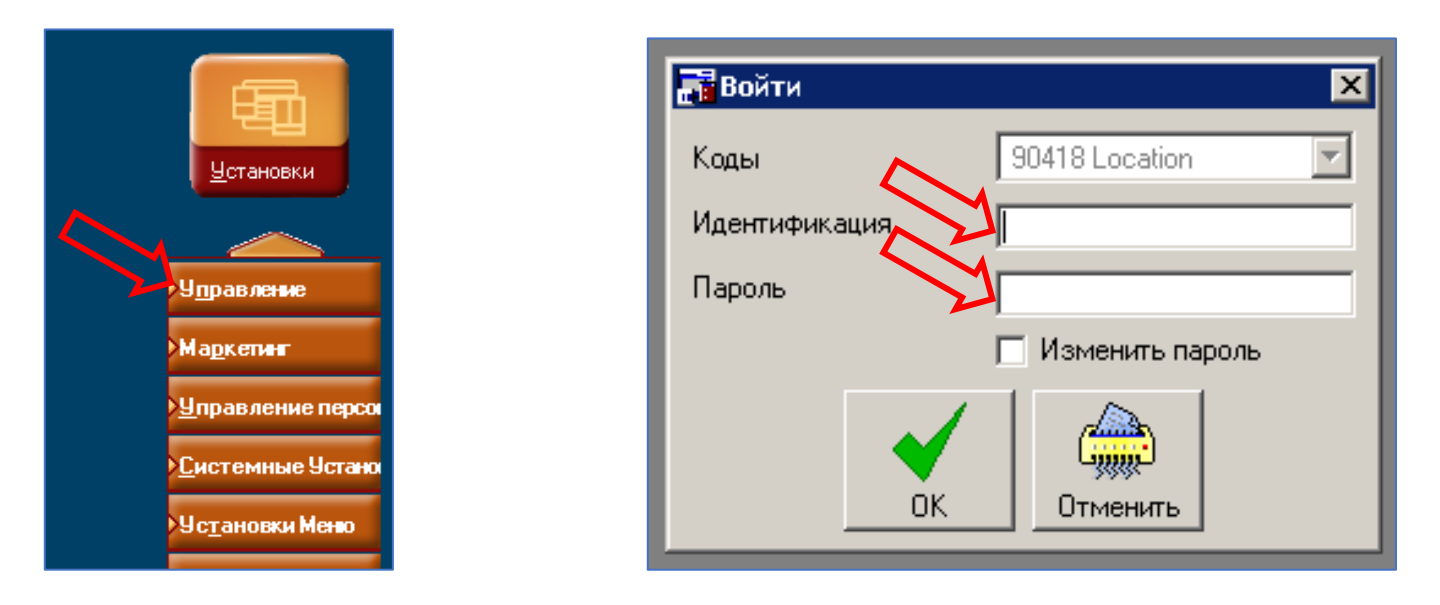

**2.** В открывшемся окне на верхней панели выбираем вкладку «**Инвентаризация» - «Оценка заказа».**

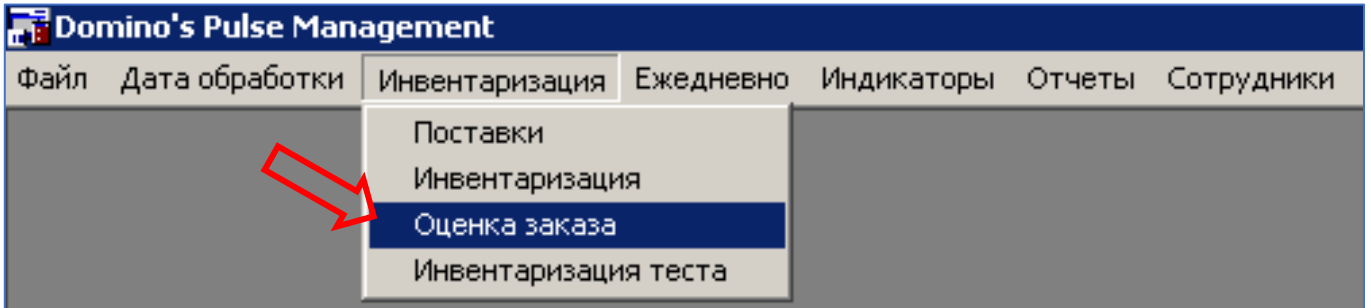

**3.** Откроется окно **«Оценить заказ».** Здесь в поле **«Прогнозируемые»** - необходимо указать сумму прогнозируемых продаж на одну неделю (7 дней) со дня заказа.

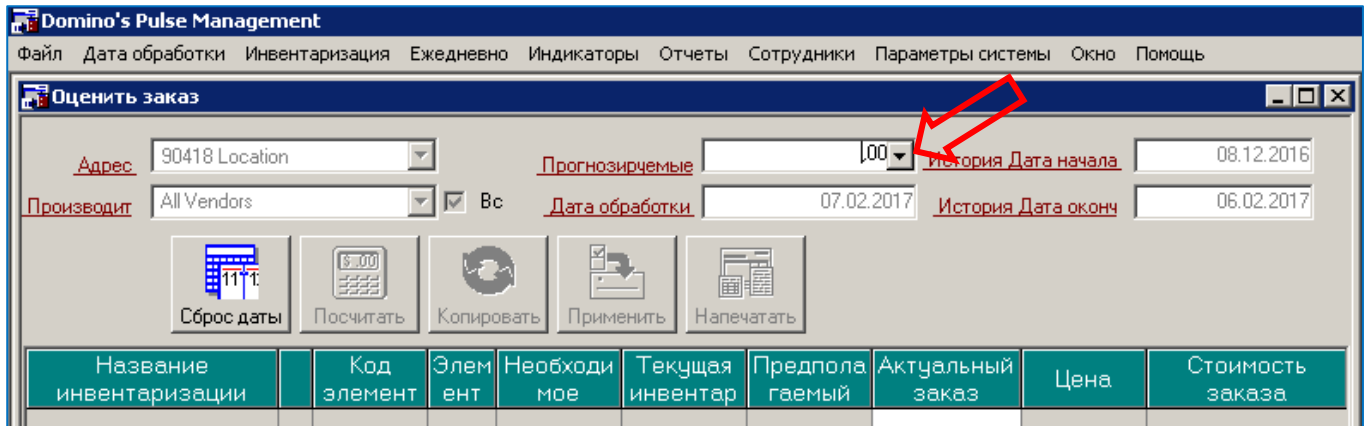

**Внимание! Здесь очень важно грамотно подходить к составлению AWUS плана. Ниже приведена инструкция, как это сделать.**

### **Как правильно спрогнозировать продажи?**

#### **На прогноз продаж влияет несколько факторов:**

- Результаты продаж прошлой недели;
- Тренд прошлогодних продаж за аналогичный период;
- Маркетинговый календарь;
- Погода в эти дни;
- Наличие праздничных и предпраздничных дней.

**Пример.** Если Вы делаете заказ в среду (14 числа), то прогноз продаж необходимо сделать на следующие чт + пт + сб + вс + пн + вт + ср (7 дней, с 15 по 21 число включительно). Для этого, удобно пользоваться рабочим расписанием на неделю, а именно AWUS планом и результатами продаж за прошлый период. При этом, так как в нашем примере Вы делаете заказ в среду (14 числа), то для прогноза необходимо брать данные продаж за 8 – 14 число включительно. А AWUS план составлять на 15 – 21 число.

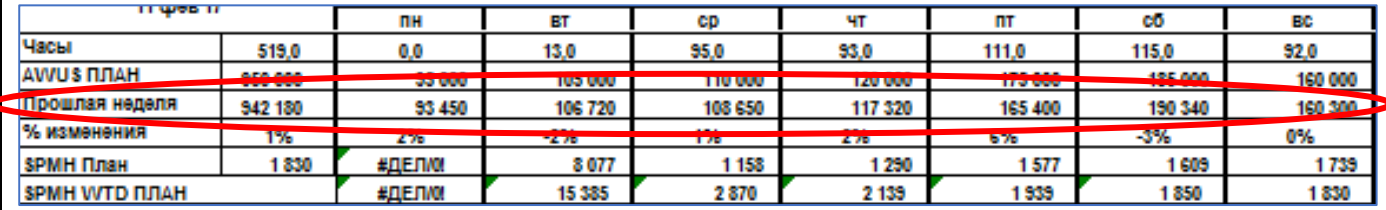

Итак, Вы видите, что AWUS за прошедшую неделю – 942 180 руб.

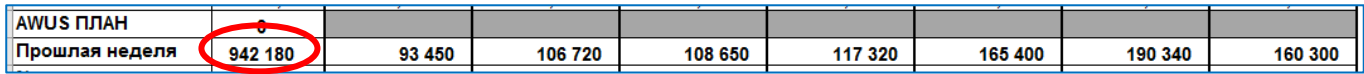

Теперь смотрите маркетинговый календарь на предстоящие дни:

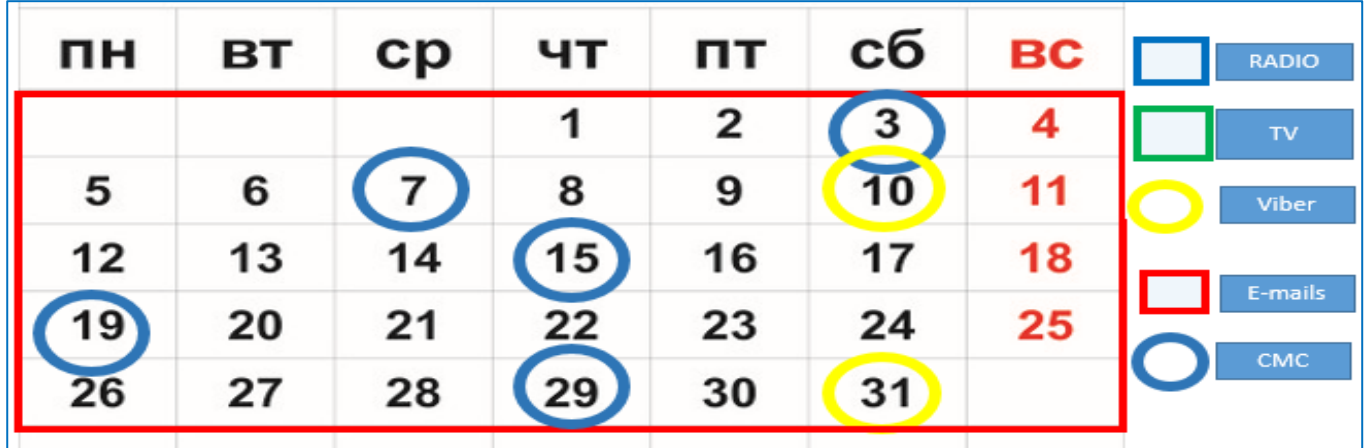

На предстоящей неделе будут две смс-рассылки от маркетингового отдела – 15 и 19 числа. Если при этом погода в течение недели не будет сильно отличаться от той, которая была на текущей неделе, то скорее всего продажи останутся примерно теми же, с небольшим увеличением 15 и 19 числа.

Погодные же изменения (как в худшую, так и в лучшую сторону могут сказаться на продажах): - **при похолодании или дожде**: можно ожидать увеличение общего количества заказов и, в том числе, количества заказов на доставку, а значит увеличения среднего чека;

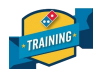

#### - **при потеплении и солнечной погоде:**

1 вариант - снизится общее количество заказов и, в том числе, количество заказов на доставку; 2 вариант - общее количество заказов останется на том же уровне, но с повышением доли заказов на вынос и понижением количества заказов на доставку, а значит понизится средний чек и общая выручка.

Итак, учитывая данные факторы, можно отметить следующий прогноз продаж на предстоящую неделю. Обратите внимание, что в понедельник и четверг – прогноз продаж выше чем продажи на прошлой неделе. Таким образом, AWUS план составил – 950 000 руб.

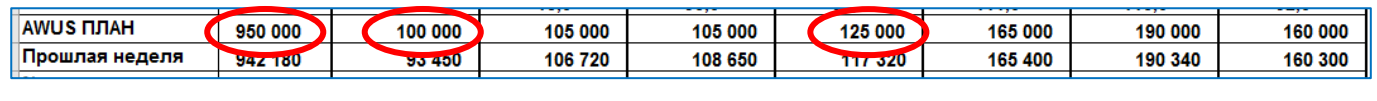

Прогноз сделан. Возвращаемся в программу «PULSE».

#### **4.** Вносим сумму, нажимаем кнопку **«Посчитать».**

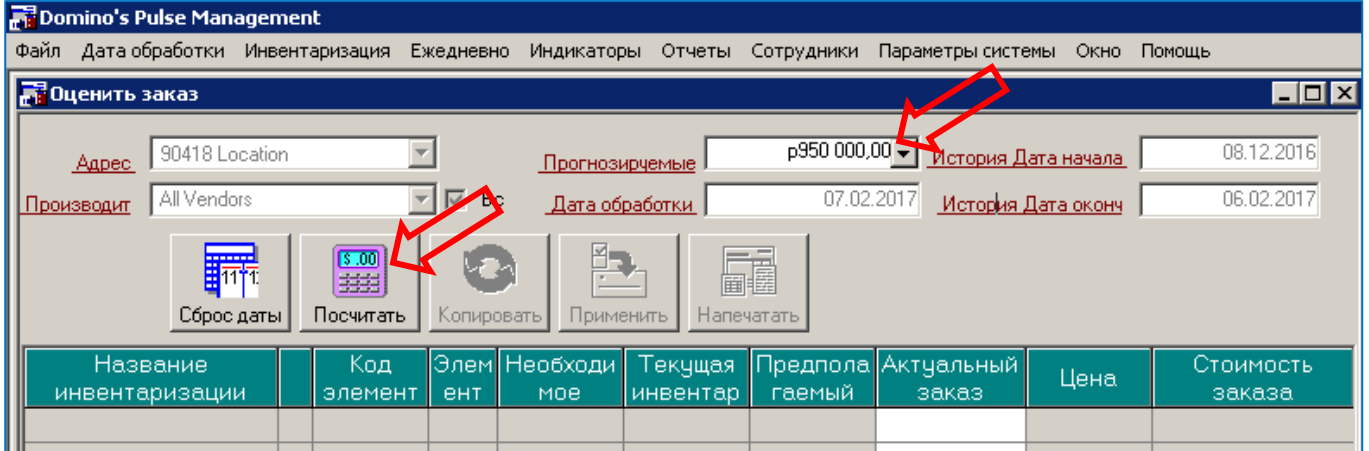

**5.** Система «PULSE» сама делает расчет необходимого количества продуктов и сопутствующих товаров, которые необходимо заказать на неделю.

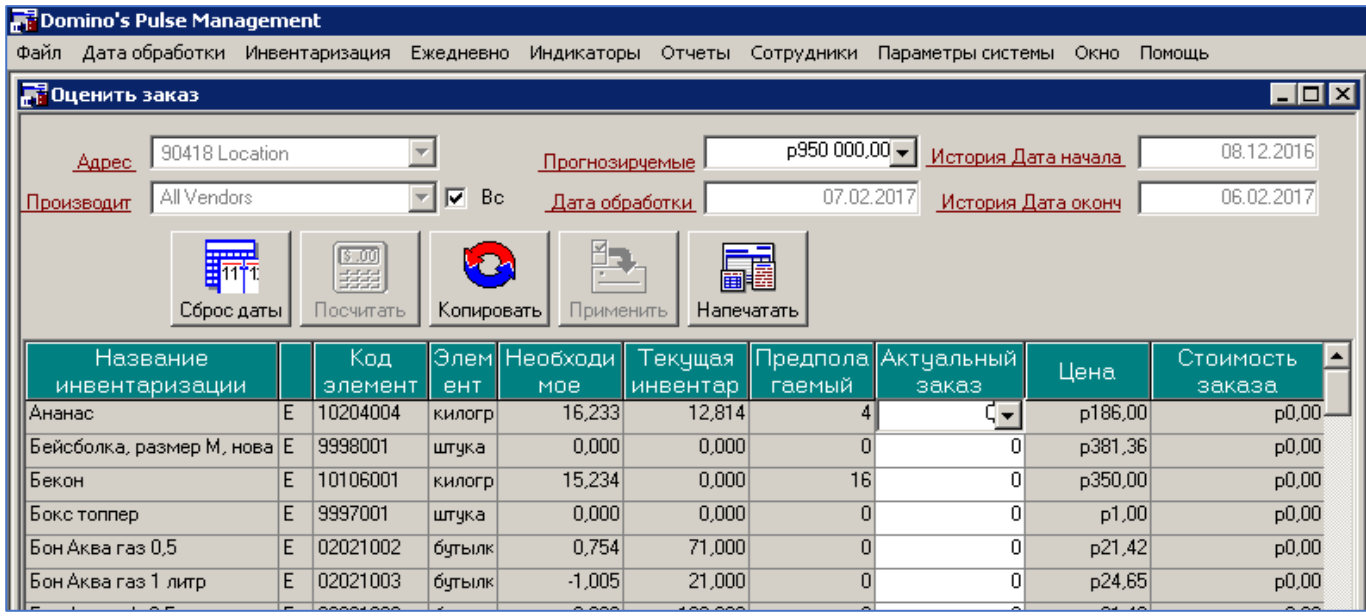

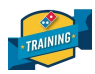

**6.** Теперь данные из таблицы необходимо обработать.

#### **Обратите внимание на колонки сформировавшейся таблицы:**

В колонке **«Текущая инвентаризация»** указана информация о фактическом наличии продуктов на данный момент.

В колонке **«Необходимое»** - данные о расходовании продуктов при установленном нами прогнозе продаж.

И, наконец, в колонке **«Предполагаемый»** - указано то количество продуктов, которое необходимо заказать.

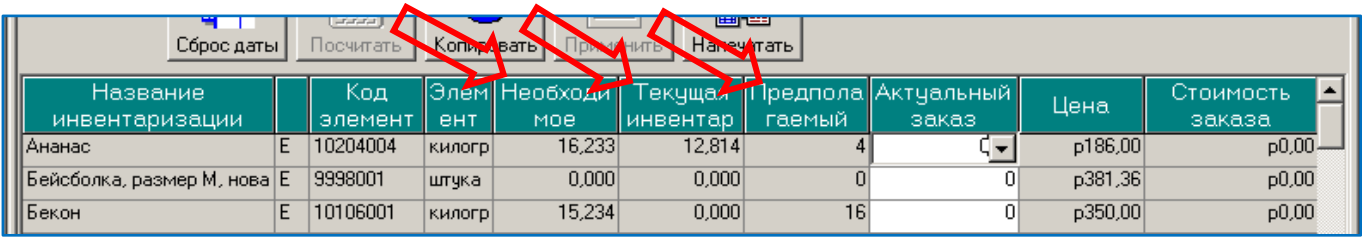

## **Что делать, если данные не корректные?**

В самом начале мы говорили, что значения в колонке **«Текущая инвентаризация»** могут оказаться неактуальными, если не соблюден ряд условий (например, неверно внесена инвентаризация), в результате чего результаты предполагаемого заказа отобразятся не верно. В этом случае, необходимо вручную внести актуальные результаты инвентаризации на настоящий момент, после чего система выдаст верные данные.

**Обратите внимание,** что в нашем примере на остатке такой позиции как «Бекон» согласно системе «PULSE» - **0 кг**.

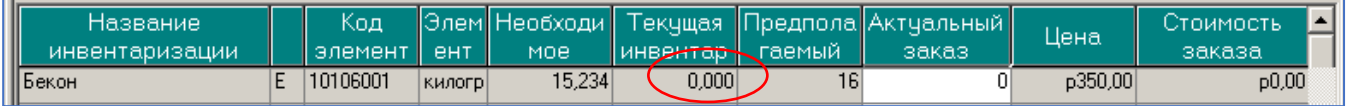

То есть, получается, что в ресторане его нет, а значит ресторан до субботы 17 числа (именно тогда приедет поставка) будет работать без бекона. Скорее всего, его либо забыли внести с последней поставки, либо неправильно сняли остатки и внесли их в «PULSE».

**ВНИМАНИЕ: система работает правильно и выдает верные расчеты, если при формировании данной таблицы значения в колонке «Текущая инвентаризация» примерно в половину меньше значений колонки «Необходимое». Как это показано на примере внизу:**

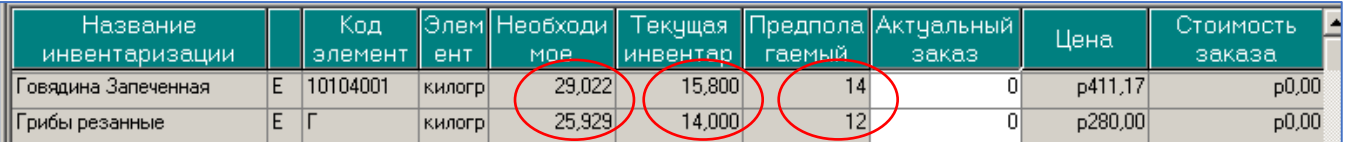

**Это логично - на складе должна оставаться примерно половина от необходимого количества продуктов на неделю, так как до следующей поставки еще половина недели и ресторану необходимо на чем-то работать.**

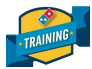

**7.** Итак, удостоверившись, что значения в трех колонках актуальные, нажимаем кнопку **«Напечатать».**

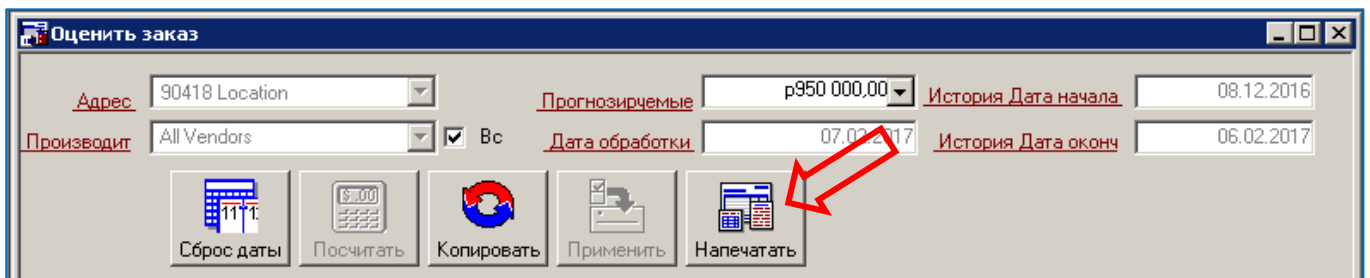

**8.** В появившемся окне нажимаем кнопку **«Просмотр».**

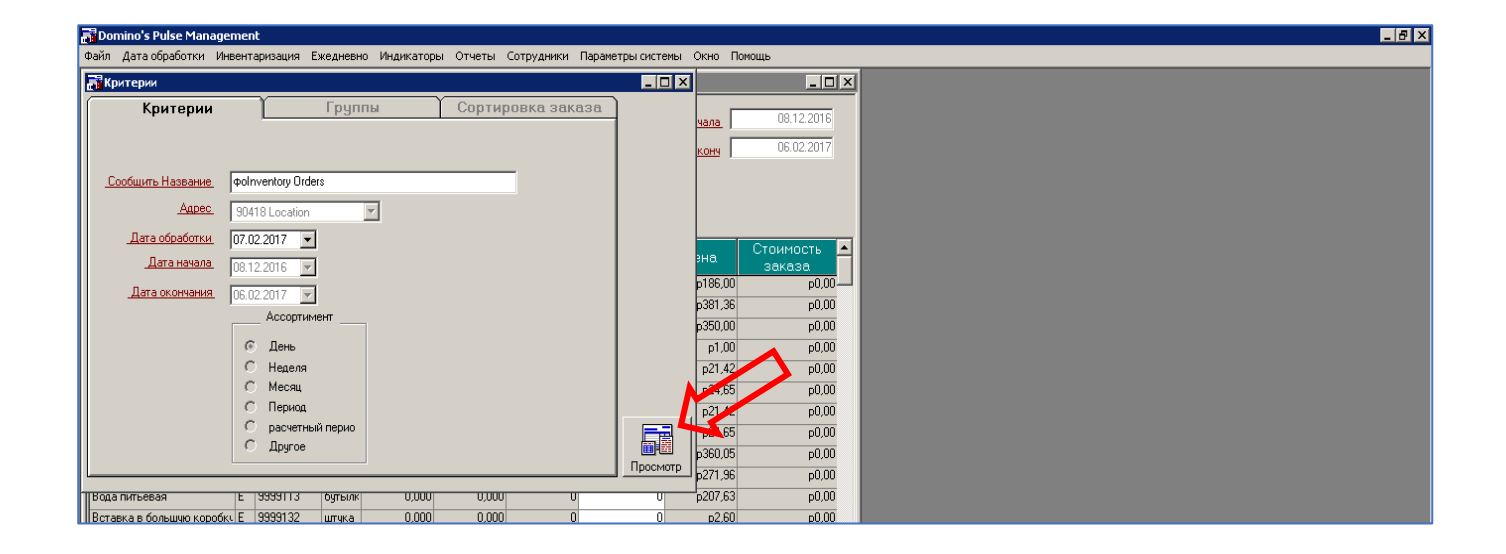

**9.** Откроется документ **«Inventory Orders»,** нажимаем на значок **«Принтер»** - печать.

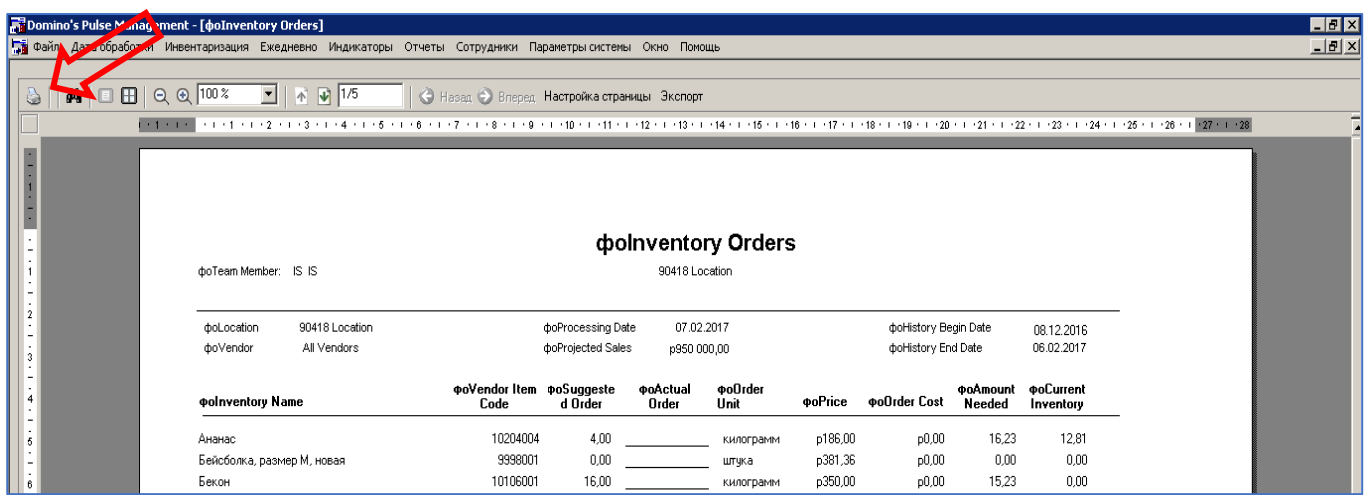

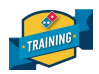

# **10.** Из распечатанного документа нам понадобится колонка **Suggested Order** (Прогнозируемый заказ), а именно те позиции, который отличаются от значения **«0».**

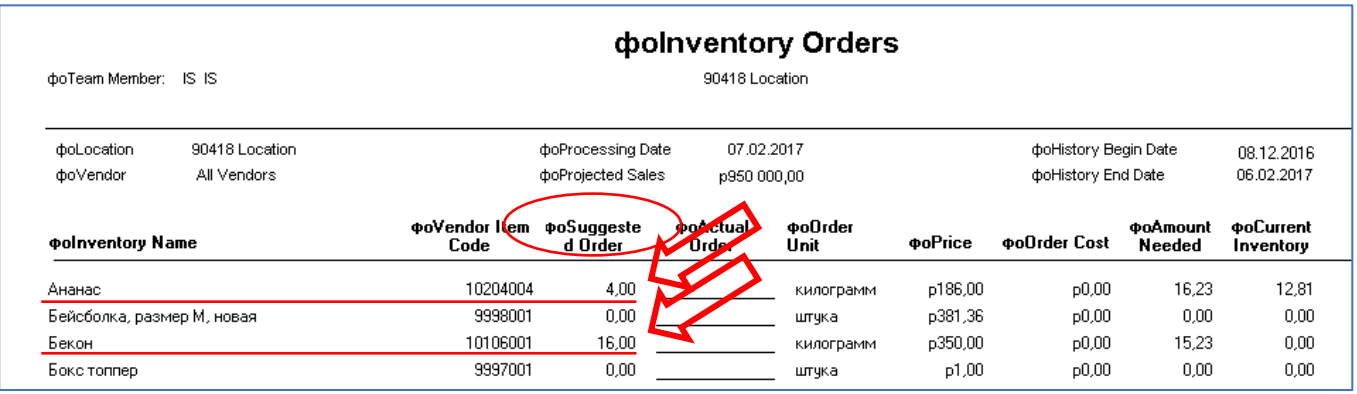

#### **11.** Эти данные вносим в **1С ERP** для отправки заказа на ПЛЦ.

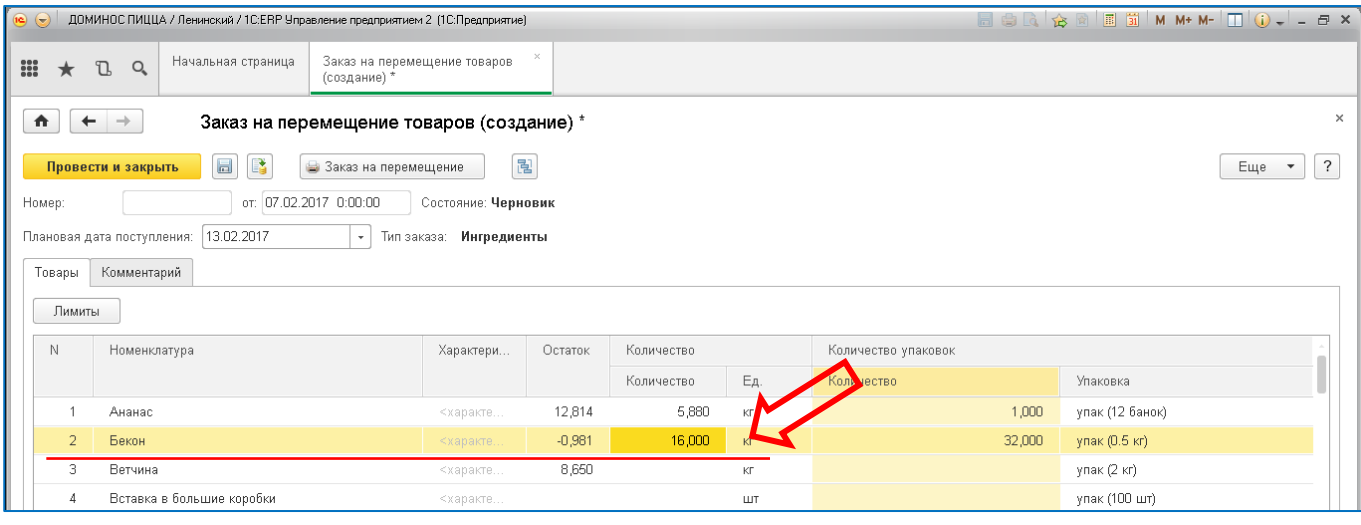

**При внесении данных в 1С не забудьте про информацию из «Бланка трансферов» скорректируйте Ваш заказ в зависимости от того должны ли Вы (или Вам) продукты!**

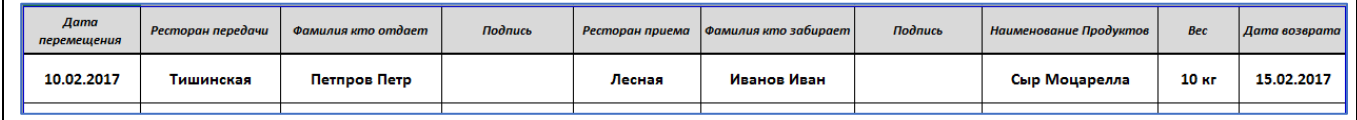

**Таким образом делается заказ абсолютно всех продуктов в ресторане (тесто, топпинги, соусы, сыр, напитки). Единственное, что программа не учитывает – это сроки годности продуктов. Именно поэтому важно проводить ежедневную инвентаризацию в ресторане и грамотно рассчитывать прогноз продаж, чтобы избежать заказа лишнего количества продуктов.**